# **KU LEUVEN**

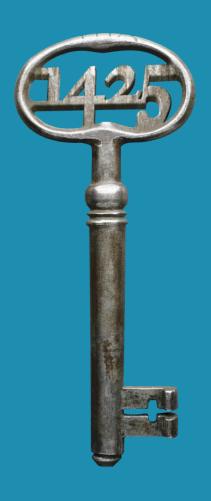

# Lumos

Unlocking STEREO's algorithms with QGIS plugins

Ann Crabbé, Ben Somers

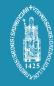

### What will I be talking about?

What is LUMOS?

"Unlocking STEREO's algorithms with QGIS plugins"

+ which algorithms are we talking about?

How did we get here?

Round table & pre-study

QGIS defence

Where will we go from here?

Lumos workflow

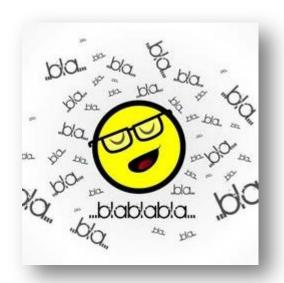

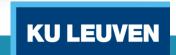

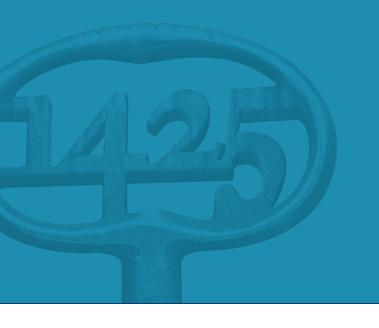

# Lumos?

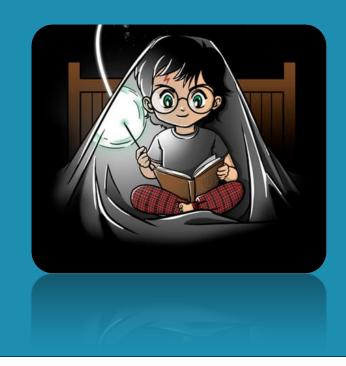

# Unlocking STEREO's algorithms with QGIS plugins

- Valorisation of image processing algorithms
  - QGIS plugins
  - STEREO portal
  - Uniform tutorials & examples/exercises
- Users at different levels
  - Thematic users → user friendly GUI and standard settings
  - Expert users → advanced options
  - Developers → well documented code

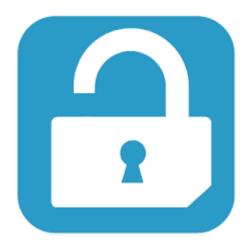

OPEN SOURCE & REUSABILITY

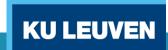

# Image processing algorithms

| Hyperspectral tools            | Contributor                                    | Content                                                                                |
|--------------------------------|------------------------------------------------|----------------------------------------------------------------------------------------|
| Hyperforest – Local Max Filter | Frieke Van Coillie, UGent                      | Define tree densities based on local maxima                                            |
| Hyperforest – pktools          | Pieter Kempeneers, JRC                         | General support for data processing                                                    |
| VIPER 2                        | Dar Roberts, UCSB and Ben<br>Somers, KU Leuven | Advanced spectral mixture analysis (spectral libraries, endmember selection and MESMA) |

| Time series tools | Contributor             | Content                                             |
|-------------------|-------------------------|-----------------------------------------------------|
| HISEA - DINEOF    | Aida Alvera, ULG        | Fill missing data in time series (ocean RS)         |
| FOMO              | UCL/KU Leuven/HU Berlin | Pre-processing chain for dense time series analyses |

| Synthetic Aperture Radar | Contributor           | Content                        |
|--------------------------|-----------------------|--------------------------------|
| InSAR                    | Dominique Derauw, ULG | Geo-projection of radar images |

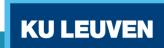

### Intellectual Property Rights

- Right of use from LUMOS towards the algorithm owners
  - Owned by BELSPO? Publically accessible, so no threshold for noncommercial reuse
  - Owned by 3rd parties? Ask written consent
  - We will only use software/data that is freely available
- Right of use from 3rd party users towards the owners + liability
  - Login + agreement with the 'Terms of Use' before download is possible
  - Terms of Use contain:
    - The ownership and contact info
    - Users allowed + usage that is intended + usage that is allowed
    - Liability waiver
    - ...

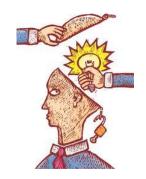

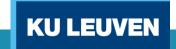

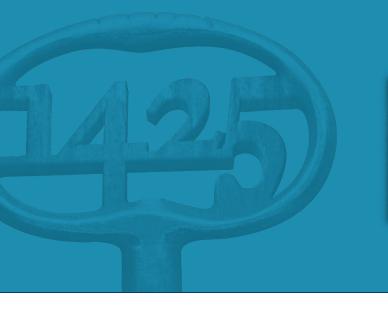

# How did we get there?

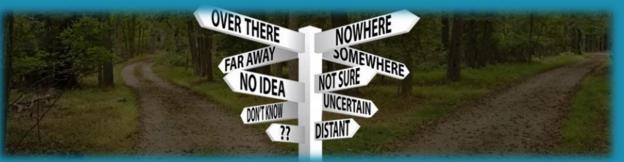

#### Round table: Jun '15

#### Discussion in June 2015

- Reasearchers, app developers, teachers, end users, project managers
- QGIS
- Uniform tools & uniform documentation (tutorials/examples/...)
- Sharing platform: BELSPO website

### Further investigation: Nov '15 – Mar '16

- Keep it simple: steep learning curves are a deal breaker
- Scientist are no programmers, think about the user
- Other switchers: ORFEO, EnMap
- App-centered development (like QGIS plugin) and not software-centered (like stand alone toolbox)

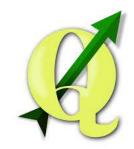

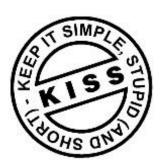

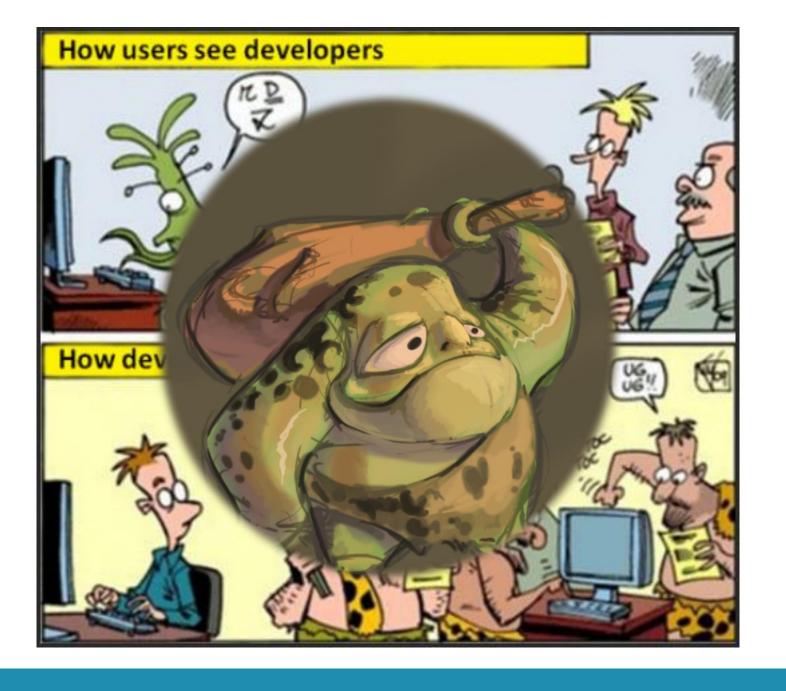

#### **QGIS**

- Free and Open Source
- Mature software
- Support of a wide user/developer community
- Integrated (OSGeo) with GDAL/OGR library, PostGIS database, GRASS, ...

# **Python**

- The base language for QGIS plugin writing
- Modern language
- Platform independent
- Some benefits for developers: interpreted, high level, garbage collection, integration/interfaces

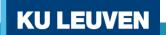

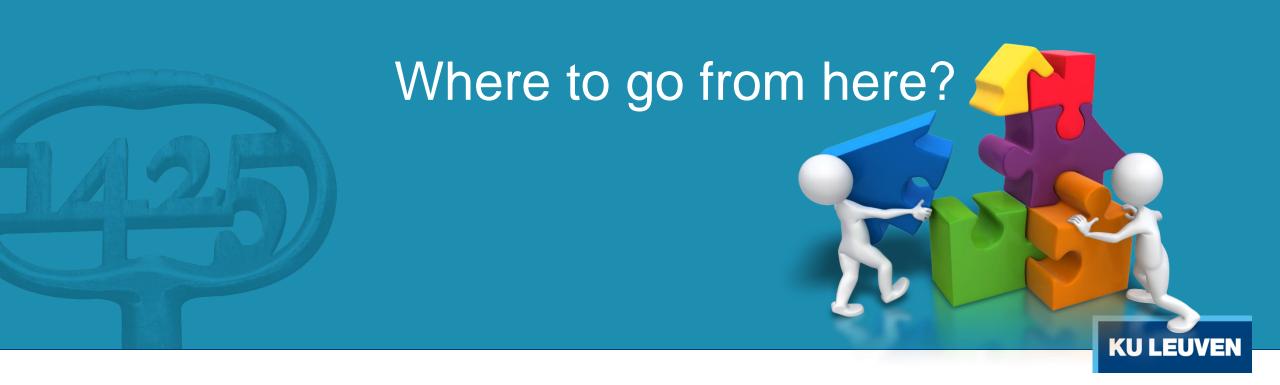

#### Lumos workflow

Task 1: Study content and code

Task 2: Python and PyQGIS development

Core task

Translated to/re-written in or plugged into Python

Each tool should serve users at 3 levels

• Thematic user: User friendly GUI – standard settings

• Expert user: User friendly GUI – expert options

Developer: Well documented code to tweak

Task 3: Documenting code

Task 4: User manual (thematic and expert users)

Task 5:Test data & exercises

Task 6: Debugging

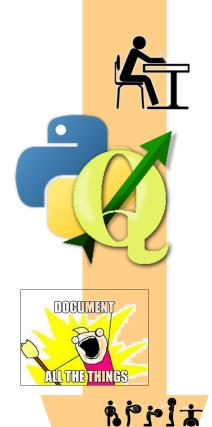

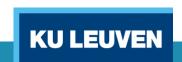

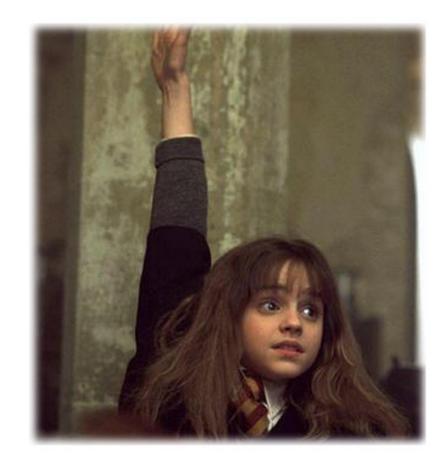

**Questions?** 

ann.crabbe@kuleuven.be ben.somers@kuleuven.be

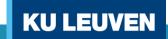